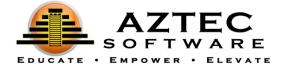

# Student Handout

# Student Instructions:

- 1. Click on the Aztec shortcut on your browser <a href="https://plus.aztecsoftware.com">https://plus.aztecsoftware.com</a>

  2. Enter USERNAME:

  \*\* Case sensitive \*\*

  3. Enter PASSWORD:

  \*\* Case sensitive \*\*

  4. Click Login.
  - 1. Click on View Classrooms.

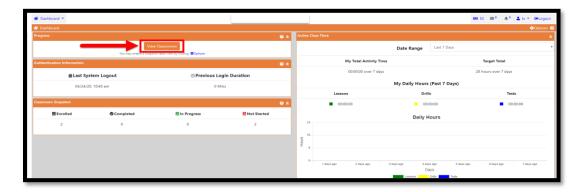

2. Click on the class you would like to start.

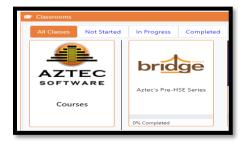

3. Click Learning Plan.

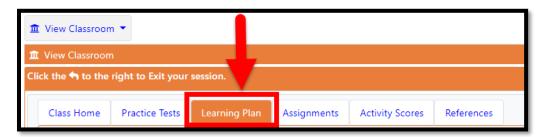

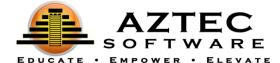

4. Click on the **subject** to open the **modules**.

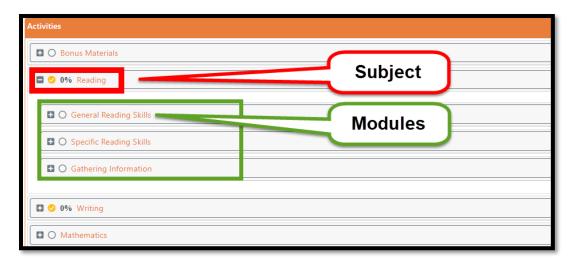

- 5. Click on the first module at the top, you can view Pretest, Lessons, Drills and Post Test.
- 6. Start with taking the **Pretest** to see what you know.

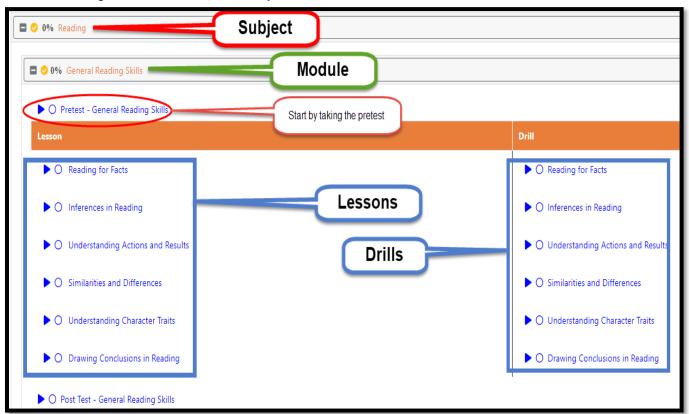

- 7. Complete the Pretest, then based on your results, complete each Lesson and associating Drill.
- 8. Once the Lessons and Drills are completed, complete a Post Test.

If the student did not do well on that lesson topic within the test, the Learning System may require the student to review a Lesson again.

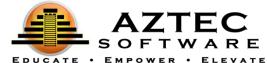

Below is a detailed description of each of the items the student will encounter throughout the Learning Plan:

# Practice Tests (may not be applicable in some series):

- Can be taken at ANY time during a student's learning (although we recommend after a student has gone through their entire coursework).
- Can be taken MULTIPLE times. We have various versions of each Practice Test available.
- Include a readiness gauge that help determine the students' readiness to take the official HSE test.

#### **Pretests**

- Used to assess/diagnose the students' understanding of lessons.
- Will diagnose the student and provide information about skill areas needed for improvement.
- A student can only take a pretest one time.

### Lessons

- Used to remediate the students' skills.
- Each lesson will provide the learner with clear objectives for targeted focus instruction.
- Students can always go back to a lesson for review.

# **Drills**

- Used to reinforce the students' skills.
- Each drill has a pool of questions to strengthen the students' skills with practice.
- As the student goes through each question, the system provides the student with instant results each time after the student answer a question.

# **Posttests**

- Posttest will confirm the knowledge gained in learning lessons.
- Students can retake a posttest if they were not satisfied with their score.